**ФЕДЕРАЛЬНОЕ АГЕНТСТВО**

**ПО ТЕХНИЧЕСКОМУ РЕГУЛИРОВАНИЮ И МЕТРОЛОГИИ**

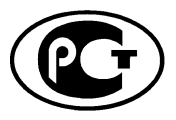

**НАЦИОНАЛЬНЫЙ СТАНДАРТ РОССИЙСКОЙ ФЕДЕРАЦИИ**

**ГОСТР 5 5 5 3 0 - 2013**

#### **Глобальная навигационная спутниковая система**

## **СИСТЕМА ЭКСТРЕННОГО РЕАГИРОВАНИЯ ПРИ АВАРИЯХ**

#### **Методы функционального тестирования автомобильной системы вызова экстренных оперативных служб и протоколов передачи данных**

**Издание официальное**

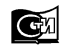

**Москва Стандартинформ 2014**

#### **Предисловие**

1 РАЗРАБОТАН Некоммерческим партнерством «Содействие развитию и использованию навигационных технологий» (НП «ГЛОНАСС»)

2 ВНЕСЕН Техническим комитетом по стандартизации ТК 363 «Радионавигация»

3 УТВЕРЖДЕН И ВВЕДЕН В ДЕЙСТВИЕ Приказом Федерального агентства по техническому регулированию и метрологии от 28 августа 2013 г. № 595-ст

4 ВВЕДЕН ВПЕРВЫЕ

*Правила применения настоящего стандарта установлены в ГОСТ Р 1.0—2012 (раздел 8). Информация об изменениях к настоящему стандарту публикуется в ежегодном (по состоянию на 1 января текущего года) информационном указателе «Национальные стандарты», а официальный текст изменений и поправок* — *в ежемесячном информационном указателе «Национальные стандарты». В случае пересмотра (замены) или отмены настоящего стандарта соответствующее уведомление будет опубликовано в ближайшем выпуске ежемесячного информационного указателя «Национальные стандарты». Соответствующая информация, уведомление и тексты размещаются также в информационной системе общего пользования* — *на официальном сайте Федерального агентства по техническому регулированию и метрологии в сети Интернет (gost.ru)*

©Стандартинформ, 2014

Настоящий стандарт не может быть полностью или частично воспроизведен, тиражирован и распространен в качестве официального издания без разрешения Федерального агентства по техническому регулированию и метрологии

# **Содержание**

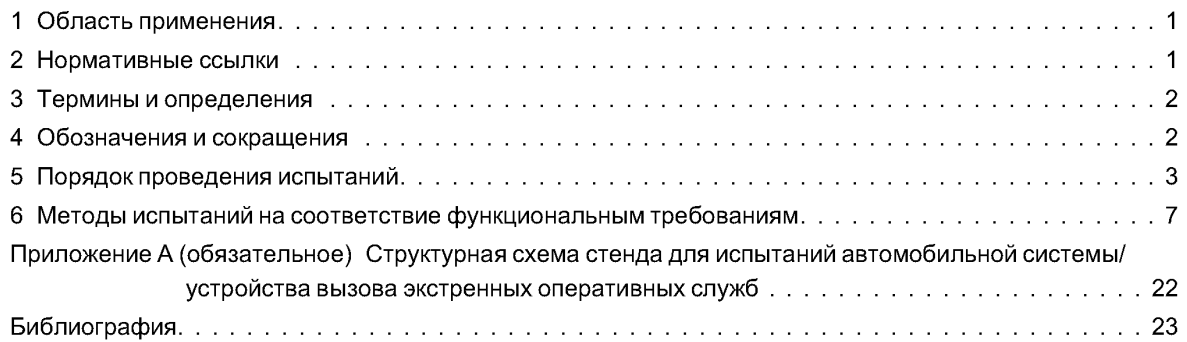

### **НАЦИОНАЛЬНЫЙ СТАНДАРТ РОССИЙСКОЙ ФЕДЕРАЦИИ**

#### **Глобальная навигационная спутниковая система**

#### **СИСТЕМА ЭКСТРЕННОГО РЕАГИРОВАНИЯ ПРИ АВАРИЯХ**

#### **Методы функционального тестирования автомобильной системы вызова экстренных оперативных служб и протоколов передачи данных**

Global navigation satellite system. Road accident emergency response system. Functional test methods of in-vehicle emergency call system and data transfer protocols

**Дата введения — 2014—01—01**

#### **1 Область применения**

Настоящий стандарт распространяется на автомобильные системы/устройства вызова экстренных оперативных служб, предназначенные для оснащения транспортных средств соответствующих категорий, установленныхтехническимирегламентамиобезопасности колесных транспортных средств [**1**], [**2**].

Настоящий стандарт устанавливает методы функционального тестирования автомобильной системы/устройства вызова экстренных оперативных служб на соответствие требованиям ГОСТ Р 54620, а также протоколов обмена данными между автомобильной системой/устройством и инфраструктурой системы экстренного реагирования при авариях на соответствие требованиям ГОСТ Р 54619.

Настоящий стандарт может быть использован при проведении испытаний по подтверждению соответствия автомобильной системы/устройства вызова экстренных оперативных служб требованиям технических регламентов о безопасности колесных транспортных средств [1], [2].

### **2 Нормативные ссылки**

В настоящем стандарте использованы ссылки на следующие стандарты:

ГОСТ Р 52230—2004 Электрооборудование автотракторное. Общие технические условия

ГОСТ Р 52928—2010 Система спутниковая навигационная глобальная. Термины и определения

ГОСТ Р 54619—2011 Глобальная навигационная спутниковая система. Система экстренного реагирования при авариях. Протокол обмена данными автомобильной системы вызова экстренных оперативных служб с инфраструктурой системы экстренного реагирования при авариях

ГОСТ Р 54620—2011 Глобальная навигационная спутниковая система. Система экстренного реагирования при авариях. Автомобильная система вызова экстренных оперативных служб. Общие технические требования

ГОСТ 28751—90 Электрооборудование автомобилей. Электромагнитная совместимость. Кондуктивные помехи по цепям питания. Требования и методы испытаний

Примечание — При пользовании настоящим стандартом целесообразно проверить действие ссылочных стандартов в информационной системе общего пользования — на официальном сайте Федерального агентства по техническому регулированию и метрологии в сети Интернет или по ежегодному информационному указателю «Национальные стандарты», который опубликован по состоянию на 1 января текущего года, и по выпускам ежемесячного информационного указателя «Национальные стандарты» за текущий год. Если заменен ссылочный стандарт, на который дана датированная ссылка, то рекомендуется использовать версию этого стандарта с указанным выше годом утверждения (принятия). Если после утверждения настоящего стандарта в ссылочный стандарт, на который дана датированная ссылка, внесено изменение, затрагивающее положение, на которое дана ссылка, то это положение рекомендуется применять без учета данного изменения. Если ссылочный стандарт отменен без замены, то положение, в котором дана ссылка на него, рекомендуется применять в части, не затрагивающей эту ссылку.

#### **Издание официальное**

### **3 Термины и определения**

3.1 В настоящем стандарте применены термины по ГОСТ Р 52928, ГОСТ Р 54620, а также следующие термины с соответствующими определениями:

**3.1.1 автомобильная система/устройство вызова экстренных оперативных служб;** (АС): Система/устройство, устанавливаемые на колесном транспортном средстве соответствующей категории и предназначенные для определения координат, скорости и направления движения транспортного средства с помощью сигналов глобальной навигационной спутниковой системы (ГНСС) ГЛОНАСС совместно с другой действующей ГНСС, передачи сообщения о транспортном средстве при дорожнотранспортном и ином происшествиях в автоматическом (система) или ручном (устройство) режиме и двустороннюю голосовую связь с экстренными оперативными службами по сетям подвижной радиотелефонной связи.

Примечания:

1 Автомобильная система вызова экстренных оперативных служб предназначена для оснащения транспортных средств категорий М1 и N1 с технически допустимой массой менее 2,5 т.

2 Автомобильное устройство вызова экстренных оперативных служб предназначено для оснащения транспортных средств категорий М1 и N1 с технически допустимой массой более 2,5 т, М2, М3, N2 и N3.

3 Автомобильная система вызова экстренных оперативных служб позволяет осуществлять передачу сообщения о транспортном средстве при дорожно-транспортном и ином происшествиях также и в ручном режиме.

4 Автомобильное устройство вызова экстренных оперативных служб может осуществлять передачу сообщения о транспортном средстве при дорожно-транспортном и ином происшествиях также и в автоматическом режиме. Типы аварий транспортного средства, определяемых автоматически, и сроки реализации устройством функции автоматической передачи сообщения о транспортном средстве устанавливаются в [1], [2].

3.1.2 **минимальный набор данных;** (МНД): Набор данных, передаваемый автомобильной системой/устройством вызова экстренных оперативных служб при дорожно-транспортном происшествии и включающий в себя информацию о координатах и параметрах движения аварийного транспортного средства и времени аварии, VIN-коде транспортного средства и другую информацию, необходимую для организации экстренного реагирования.

3.1.3 **протокол передачи данных:** Набор правил и соглашений, определяющих содержимое, формат, параметры времени, последовательность и проверку ошибок в сообщениях, которыми обмениваются сетевые устройства.

3.1.4 **система экстренного реагирования при авариях;** система «ЭРА-ГЛОНАСС»: Федеральная государственная территориально-распределенная автоматизированная информационная система, обеспечивающая оперативное получение с использованием сигналов глобальной навигационной спутниковой системы ГЛОНАСС совместно с другой действующей ГНСС информации о дорожно-транспортных происшествиях и иных чрезвычайных ситуациях на автомобильных дорогах Российской Федерации, обработку, хранение и передачу этой информации экстренным оперативным службам, а также доступ к указанной информации заинтересованных государственных органов, органов местного самоуправления, должностных лиц, юридических и физических лиц.

Примечание — Аналогом системы «ЭРА-ГЛОНАСС» является разрабатываемая общеевропейская система eCall, с которой система «ЭРА-ГЛОНАСС» гармонизирована по основным функциональным свойствам (использование тонального модема как основного механизма передачи данных; унифицированные состав и формат обязательных данных, передаваемых в составе минимального набора данных о дорожно-транспортном происшествии, единообразные правила установления и завершения двустороннего голосового соединения с лицами, находящимися в кабине транспортного средства и др.).

#### **4 Обозначения и сокращения**

В настоящем стандарте применены следующие обозначения и сокращения:

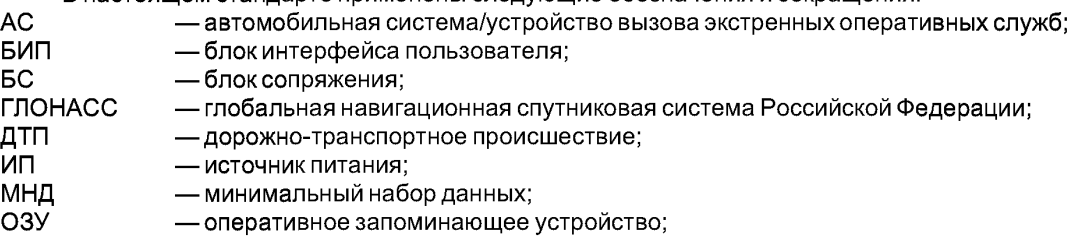

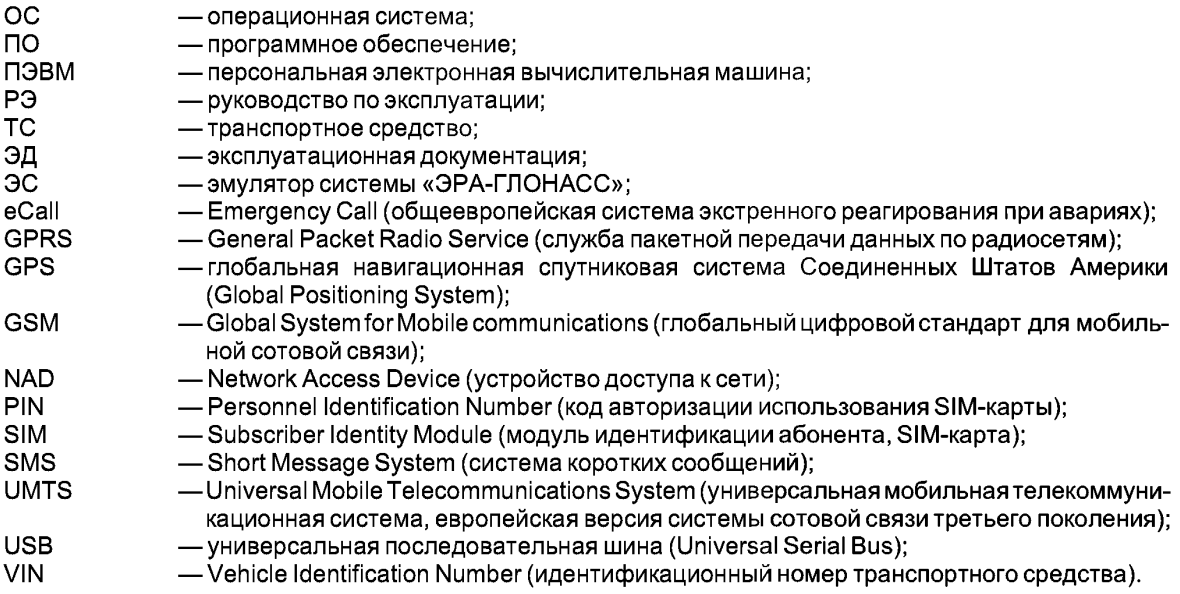

### **5 Порядок проведения испытаний**

#### **5.1 Объект испытаний**

5.1.1 Объектом испытаний является автомобильная система/устройство вызова экстренных оперативных служб.

5.1.2 Число испытываемых образцов — не менее 3 шт.

5.1.3 Комплектность АС, устанавливаемой в конфигурации штатного оборудования (на конвейере производителя транспортного средства), определяется производителем транспортного средства с учетом требований ГОСТ Р 54620 (разделы 5 и 21).

Комплектность АС, устанавливаемой в конфигурации дополнительного оборудования (в сервисных/установочных центрах либо на площадке дилера производителя транспортного средства после выпуска/изготовления транспортного средства) определяется производителем АС в соответствии с требованиями ГОСТ Р 54620 (разделы 5 и 21).

5.1.4 Автомобильные системы/устройства вызова экстренных оперативных служб представляются на испытания с установленной SIM-картой.

### **5.2 Цель испытаний**

Испытания проводятся в целях оценки соответствия АС функциональным требованиям, установленным в ГОСТ Р 54620, а также оценки соответствия АС требованиям по реализации протоколов обмена данными, установленным в ГОСТ Р 54619.

#### **5.3 Объем испытаний (проверок)**

Перечень и последовательность испытаний (проверок) АС в части соответствия функциональным требованиям указан в таблице 1.

Примечан ие — Допускается изменение последовательности проверок с сохранением условий и режимов, проведения испытаний.

Таблица 1 — Перечень и последовательность испытаний (проверок) АС в части соответствия функциональным требованиям

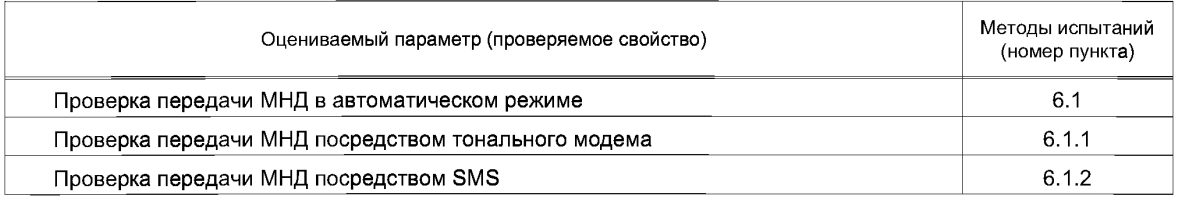

#### *Окончание таблицы 1*

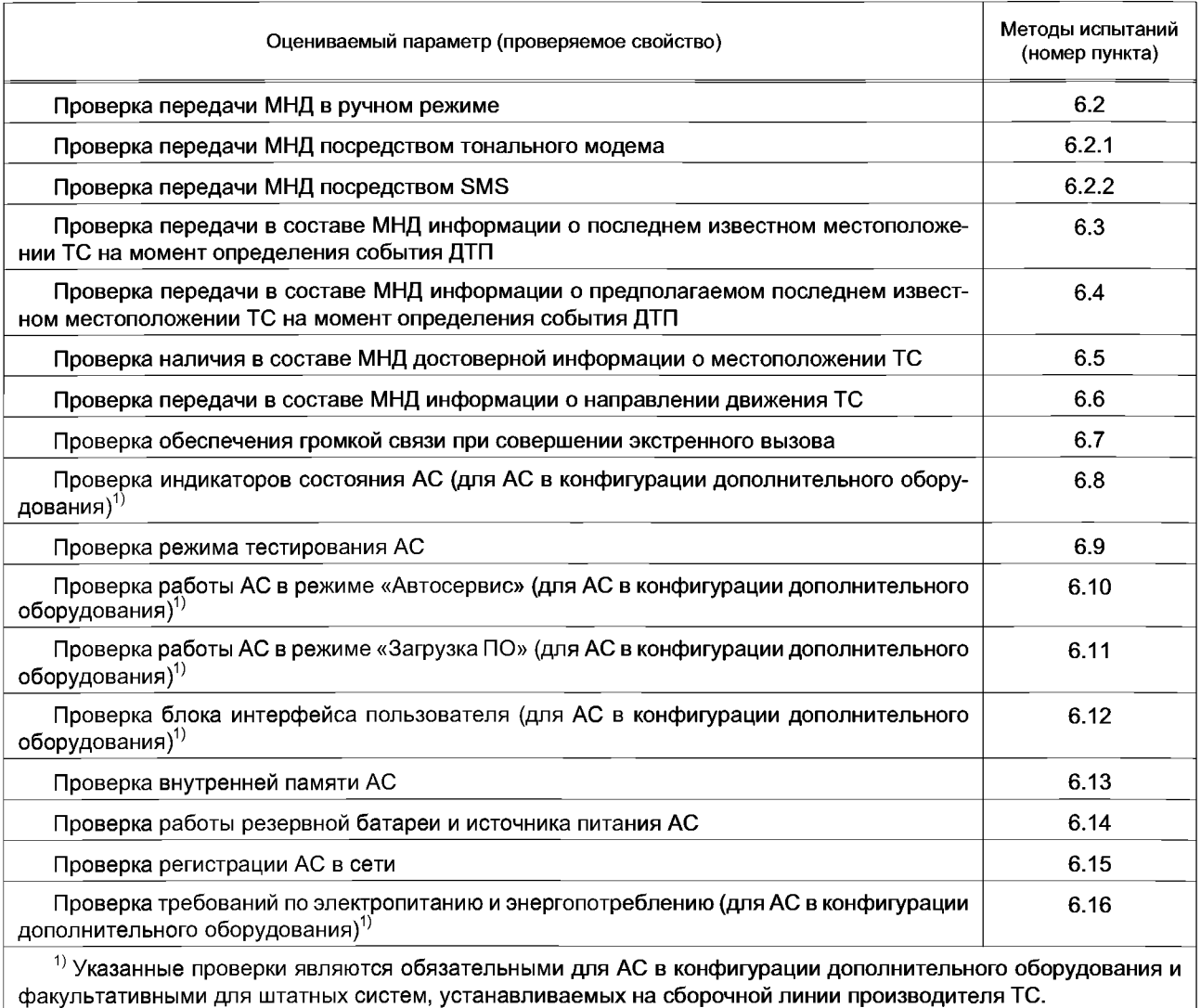

Перечень и последовательность испытаний (проверок) АС в части соответствия требованиям по протоколам обмена данными, наличию подсветки и защиты кнопки вызова экстренных оперативных служб от непреднамеренного нажатия указаны в таблице 2.

Таблица 2 — Перечень и последовательность испытаний (проверок) АС в части соответствия требованиям по протоколам обмена данными

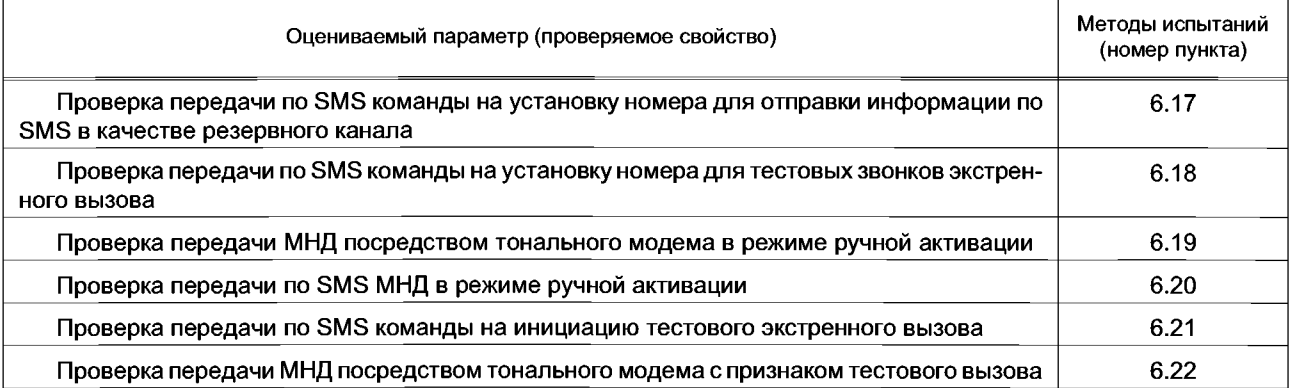

*Окончание таблицы 2*

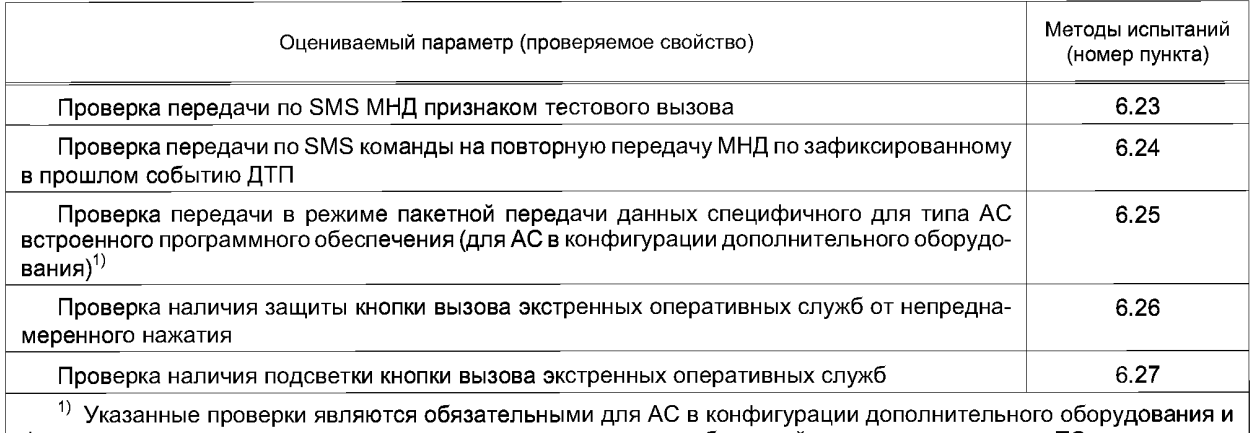

факультативными для штатных систем, устанавливаемых на сборочной линии производителя ТС.

## **5.4 Условия проведения испытаний**

5.4.1 Условия проведения испытаний и меры безопасности

Испытания АС проводят в нормальных климатических условиях, характеризуемых следующими значениями климатических факторов по ГОСТ Р 52230 (подпункт 4.2):

- температура воздуха  $(25 \pm 10)$  °С;
- относительная влажность воздуха от 45 до 80 %;

- атмосферное давление от 84,0 до 106,7 кПа (от 630 до 800 мм рт. ст.).

Техническое обслуживание АС в процессе испытаний не производится.

Испытательные режимы, характеризуемые величинами параметров внешних воздействующих факторов, приведены в соответствующих пунктах методов испытаний.

К проведению испытаний АС и обработке результатов измерений допускают подготовленных специалистов, с практическим опытом работы не менее одного года, имеющих опыт ведения измерений электрических величин, ознакомленных со следующей технической документацией:

- руководство по эксплуатации АС;

- настоящий стандарт;

- эксплуатационная документация на испытательное оборудование и контрольно-измерительную аппаратуру, используемые при испытаниях;

- правила техники безопасности при проведении испытаний.

Требования по безопасности труда, предъявляемые при проведении испытаний:

- все виды работ необходимо выполнять в соответствии с [3];

- включение средств измерений и испытательного оборудования разрешается производить только при подключенном внешнем заземлении этих приборов;

- подключение и отключение кабелей, устройств и средств измерений разрешается производить только при выключенном напряжении питания всех приборов, входящих в состав испытательной установки, и отключенной от цепей питания АС.

5.4.2 Сведения об испытательном оборудовании

5.4.2.1 Для проведения испытаний АС применяется испытательное и вспомогательное оборудование, а также средства измерений, указанные в таблице 3.

Таблица 3 — Испытательное и вспомогательное оборудование, средства измерений для проведения испытаний АС

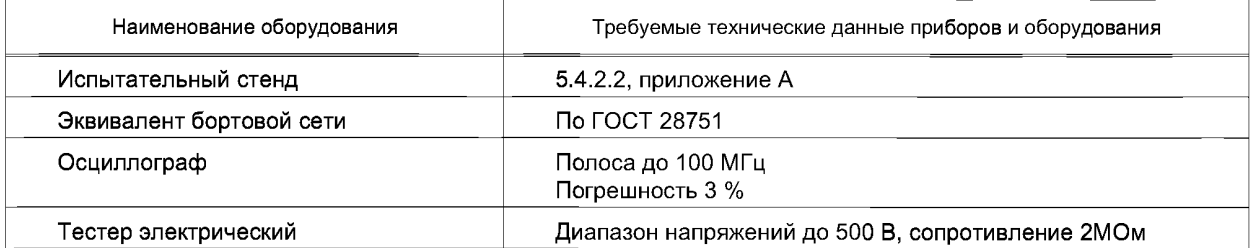

*Окончание таблицы 3*

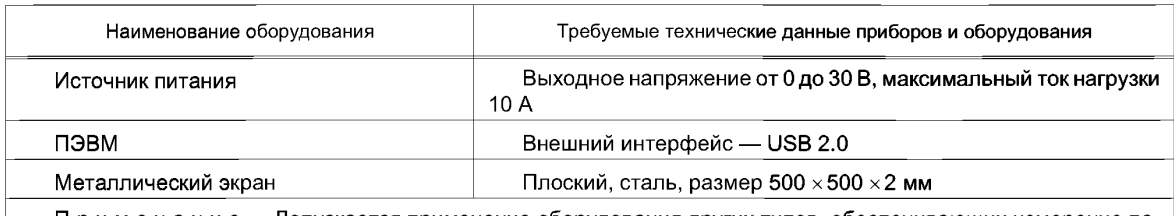

Примечани е — Допускается применение оборудования других типов, обеспечивающих измерение параметров в заданном диапазоне с требуемой точностью.

5.4.2.2 Испытания АС проводят на специально собранном для этой цели стенде, в состав которого входят:

- эмулятор системы «ЭРА-ГЛОНАСС», позволяющий осуществлять конфигурирование АС в соответствии с ГОСТ Р 54620 (приложение А) и проведение тестирования АС с возможностью осуществления приема-передачи необходимых данных (посредством тонального модема, SMS и пакетной передачи данных), интерпретации результатов тестирования;

- периферийные устройства, антенны и иные устройства, предназначенные для имитации условий применения АС на борту ТС согласно предназначению.

Примечания

1 Структуры данных при использовании SMS в качестве резервного канала передачи данных — в соответствии с ГОСТ Р 54619.

2 Допускается проведение испытаний на стендах с периферийными устройствами, определенными производителями АС или ТС, обеспечивающими измерение параметров в заданном диапазоне с требуемой точностью.

5.4.2.3 Настройка, конфигурирование и получение значений текущих параметров конфигурации АС осуществляется в соответствии с руководством по эксплуатации.

5.4.2.4 Антенны, обеспечивающие прием спутниковых сигналов ГЛОНАСС или ГЛОНАСС/GPS, во время проведения испытаний должны быть расположены таким образом, чтобы какие-либо конструкции не оказывали на них экранирующего воздействия, кроме испытаний, связанных с проверкой работоспособности АС.

5.4.3 Испытательный стенд должен быть обеспечен надежным электропитанием постоянного тока номинальным напряжением 12 и/или 24 В.

5.4.4 Используемое при испытаниях оборудование должно быть аттестовано по ГОСТ Р 8.568 и иметь свидетельство об аттестации с неистекшим сроком аттестации на период проведения испытаний.

Используемые при испытаниях средства измерений должны быть поверены (иметь свидетельства о поверке или оттиск поверительного клейма на приборе или в эксплуатационной документации с неистекшим сроком поверки на период проведения испытаний).

Условия проведения испытаний соответствуют типовым условиям эксплуатации персоналом программно-аппаратных комплексов в рабочих помещениях.

#### **5.5 Отчетность**

По результатам испытаний (проверок) оформляется протокол испытаний и измерений, в котором указываются:

- наименование испытательной лаборатории (центра), местонахождение, телефон, факс и адрес электронной почты;

- идентификационные параметры испытываемого образца;

- условия проведения испытаний;

- описание методов испытаний и измерений со ссылкой на настоящий стандарт;

- используемое испытательное оборудование и средства измерений;

- перечень разделов нормативных документов (технический регламент, ГОСТ Р и др.), содержащих требования, соответствие которым устанавливается, и результаты оценки соответствия в отношении каждого отдельного требования;

- заключение о соответствии испытываемого образца установленным требованиям;

- должность, фамилия и подпись сотрудника, проводившего испытания и измерения;

- должность, фамилия и подпись руководителя испытательной лаборатории (центра), заверенная печатью испытательной лаборатории (центра);

-дата проведения испытаний и измерений, дата оформления и регистрационный номер протокола.

## **6 Методы испытаний на соответствие функциональным требованиям**

### **6.1 Проверка передачи МНД в автоматическом режиме**

6.1.1 Проверка передачи МНД посредством тонального модема

6.1.1.1 Убедиться, что АС подключена к стенду для проверки в соответствии со схемой, приведенной в приложении А.

6.1.1.2 Убедиться, что в АС установлен корректный телефонный номер для осуществления экстренного вызова в тестовом режиме.

Примечание — Телефонный номер для осуществления экстренного вызова и передачи МНД посредством SMS в тестовом режиме устанавливается оператором системы «ЭРА-ГЛОНАСС».

6.1.1.3 Убедиться, что АС находится в режиме «ЭРА», при необходимости перевести АС в режим «ЭРА».

6.1.1.4 Имитировать экстренный вызов в автоматическом режиме.

Примечание — Изготовитель АС должен предоставить техническую возможность выполнения данной операции. Технический метод выполнения операции определяется разработчиком АС. Изготовитель АС должен предусмотреть необходимые меры защиты для предотвращения использования данного метода выполнения операции конечным пользователем АС.

6.1.1.5 При помощи интерфейса пользователя эмулятора убедиться, что следующие действия выполнены успешно:

- данные успешно приняты посредством тонального модема в течение 20 с после начала передачи;

- МНД успешно декодирован (МНД содержит VIN-номер транспортного средства, тип транспортного средства, тип энергоносителя, информацию о географическом положении транспортного средства и времени ДТП, корректный признак активации экстренного вызова — автоматическая активация).

6.1.2 Проверка передачи МНД посредством SMS

6.1.2.1 Убедиться, что АС подключена к стенду для проверки в соответствии со схемой, приведенной в приложении А.

6.1.2.2 При помощи интерфейса эмулятора отключить возможность приема данных посредством тонального модема.

6.1.2.3 Убедиться, что АС находится в режиме «ЭРА», при необходимости перевести АС в режим «ЭРА».

6.1.2.4 Имитировать экстренный вызов в автоматическом режиме.

Примечание — Изготовитель АС должен предоставить техническую возможность выполнения данной операции. Технический метод выполнения операции определяется разработчиком АС. Изготовитель АС должен предусмотреть необходимые меры защиты для предотвращения использования данного метода выполнения операции конечным пользователем АС.

6.1.2.5 Убедиться, что голосовое соединение было установлено, но корректного приема данных посредством тонального модема не произошло.

6.1.2.6 При помощи интерфейса пользователя эмулятора убедиться, что следующие действия выполнены успешно:

- данные успешно приняты посредством использования SMS;

- МНД успешно декодирован (МНД содержит VIN-номер транспортного средства, тип транспортного средства, тип энергоносителя, информацию о географическом положении транспортного средства и времени ДТП, корректный признак активации экстренного вызова — автоматическая активация).

### **6.2 Проверка передачи МНД в ручном режиме**

6.2.1 Проверка передачи МНД посредством тонального модема

6.2.1.1 Убедиться, что АС подключена к стенду для проверки в соответствии со схемой, приведенной в приложении А.

6.2.1.2 Убедиться, что в АС установлен корректный телефонный номер для осуществления экстренного вызова в тестовом режиме.

6.2.1.3 Подать питание на АС и дождаться индикации о переходе АС в режим «ЭРА».

6.2.1.4 Нажать кнопку «Экстренный вызов» на блоке интерфейса пользователя АС.

6.2.1.5 При помощи интерфейса пользователя эмулятора убедиться, что следующие действия выполнены успешно:

- данные успешно приняты посредством тонального модема в течение не более 20 секунд после начала передачи;

- МИД успешно декодирован (МИД содержит VIN-номер транспортного средства, тип транспортного средства, тип энергоносителя, информацию о географическом положении транспортного средства и времени ДТП, корректный признак активации экстренного вызова — ручная активация).

6.2.2 Проверка передачи МИД посредством SMS

6.2.2.1 Убедиться, что АС подключена к стенду для проверки в соответствии со схемой, приведенной в приложении А.

6.2.2.2 При помощи интерфейса пользователя эмулятора отключить возможность приема данных посредством тонального модема.

6.2.2.3 Убедиться, что АС находится в режиме «ЭРА», при необходимости перевести АС в режим «ЭРА».

6.2.2.4 Нажать кнопку «Экстренный вызов» на блоке интерфейса пользователя АС.

6.2.2.5 Убедиться, что голосовое соединение было установлено, но корректного приема данных посредством тонального модема не произошло.

6.2.2.6 При помощи интерфейса пользователя эмулятора убедиться, что следующие действия выполнены успешно:

- данные успешно приняты посредством использования SMS;

- МНД успешно декодирован (МНД содержит VIN-номер транспортного средства, тип транспортного средства, тип энергоносителя, информацию о географическом положении транспортного средства и времени ДТП, корректный признак активации экстренного вызова — ручная активация).

**6.3 Проверка передачи в составе МНД информации о последнем известном местоположении ТС на момент определения события ДТП**

6.3.1 Убедиться, что АС подключена к стенду для проверки в соответствии со схемой, приведенной в приложении А.

6.3.2 Убедиться, что на стороне эмулятора настроен интерфейс для просмотра результатов приема данных о ДТП.

6.3.3 С помощью диагностического ПО войти в режим проверки установочных параметров АС и убедиться, что введен корректный телефонный номер для осуществления экстренного вызова в тестовом режиме.

6.3.4 Убедиться, что АС находится в режиме «ЭРА», при необходимости перевести АС в режим «ЭРА».

6.3.5 Имитировать экстренный вызов в автоматическом режиме.

6.3.6 При помощи интерфейса пользователя эмулятора убедиться, что следующие действия выполнены успешно:

- данные успешно приняты посредством тонального модема в течение 20 с с момента начала передачи;

- МНД успешно декодирован (МНД содержит VIN-номер транспортного средства, тип транспортного средства, тип энергоносителя, информацию о последнем известном местоположении транспортного средства (параметр Vehicle Location), определенном приемником ГНСС, и времени ДТП, корректный признак активации экстренного вызова — автоматическая активация).

Примечание — Допускается, что в момент генерации МНД отсутствует достоверная информация о последнем известном местоположении ТС на момент определения события ДТП. В этом случае признак «нет достоверной информации о местоположении ТС» должен быть включен в состав МНД.

#### **6.4 Проверка передачи в составе МНД информации о предполагаемом последнем известном местоположении ТС на момент определения события ДТП**

6.4.1 Убедиться, что АС подключена к стенду для проверки в соответствии со схемой, приведенной в приложении А.

6.4.2 Убедиться, что на стороне эмулятора настроен интерфейс для просмотра результатов приема данных о ДТП.

6.4.3 С помощью диагностического ПО войти в режим проверки установочных параметров АС и убедиться, что введен корректный телефонный номер для осуществления экстренного вызова в тестовом режиме.

6.4.4 Убедиться, что АС находится в режиме «ЭРА», при необходимости перевести АС в режим «ЭРА».

6.4.5 Имитировать экстренный вызов в автоматическом режиме.

6.4.6 При помощи интерфейса пользователя эмулятора убедиться, что следующие действия выполнены успешно:

- данные успешно приняты посредством тонального модема в течение 20 с с момента начала передачи;

- МИД успешно декодирован (МИД не содержит информацию о последнем известном местоположении транспортного средства. МИД содержит VIN-номер транспортного средства, тип транспортного средства, тип энергоносителя, сведения о предполагаемом последнем известном местоположении ТС (параметр Recent\_Vehicle\_Location\_n-1) и времени ДТП, корректный признак активации экстренного вызова — автоматическая активация).

Примечание — Для определения местоположения транспортного средства могут использоваться данные, полученные при помощи навигационного модуля ГНСС и/или инерциальных систем (например, гироскоп), реализованных в ТС.

### **6.5 Проверка наличия в составе МНД достоверной информации о местоположении ТС**

6.5.1 Убедиться, что АС подключена к стенду для проверки в соответствии со схемой, приведенной в Приложении А.

6.5.2 Убедиться, что на стороне эмулятора настроен интерфейс для просмотра результатов приема данных о ДТП.

6.5.3 С помощью диагностического ПО войти в режим проверки установочных параметров АС и убедиться, что введен корректный телефонный номер для осуществления экстренного вызова в тестовом режиме.

6.5.4 Убедиться, что АС находится в режиме «ЭРА», при необходимости перевести АС в режим «ЭРА».

6.5.5 Имитировать экстренный вызов в автоматическом режиме.

6.5.6 При помощи интерфейса пользователя эмулятора убедиться, что следующие действия выполнены успешно:

- данные успешно приняты посредством тонального модема в течение 20 с с момента начала передачи;

- МНД успешно декодирован (МНД содержит VIN-номер транспортного средства, тип транспортного средства, тип энергоносителя, информацию о географическом местоположении транспортного средства (координаты, определенные приемником ГНСС) и времени ДТП, корректный признак активации экстренного вызова — автоматическая активация).

### **6.6 Проверка передачи в составе МНД информации о направлении движения ТС**

6.6.1 Убедиться, что АС подключена к стенду для проверки в соответствии со схемой, приведенной в приложении А.

6.6.2 Убедиться, что на стороне эмулятора настроен интерфейс для просмотра результатов приема данных о ДТП.

6.6.3 С помощью диагностического ПО войти в режим проверки установочных параметров АС и убедиться, что введен корректный телефонный номер для осуществления экстренного вызова в тестовом режиме.

6.6.4 Убедиться, что АС находится в режиме «ЭРА», при необходимости перевести АС в режим «ЭРА».

6.6.5 Имитировать экстренный вызов в автоматическом режиме.

6.6.6 При помощи интерфейса пользователя эмулятора убедиться, что следующие действия выполнены успешно:

- данные успешно приняты посредством тонального модема в течение 20 с с момента начала передачи;

- МНД успешно декодирован (МНД содержит VIN-номер транспортного средства, тип транспортного средства, тип энергоносителя, информацию о географическом местоположении транспортного средства, направление движения ТС (параметр Vehicle\_Direction) и времени ДТП, корректный признак активации экстренного вызова — автоматическая активация).

### **6.7 Проверка обеспечения громкой связи при совершении экстренного вызова**

6.7.1 Подать внешнее питание на АС.

6.7.2 Подать сигнал «Зажигание» на вход линии автомобильного зажигания.

6.7.3 Убедиться, что АС находится в режиме «ЭРА», при необходимости перевести АС в режим «ЭРА».

6.7.4 Убедиться, используя осциллограф, что сигнал «запретить звук» отсутствует на выходе, предназначенном для отключения автомобильной магнитолы.

6.7.5 При помощи диагностического ПО АС убедиться, что в АС установлен корректный телефонный номер для осуществления экстренного вызова.

6.7.6 Нажать кнопку «Экстренный вызов» на блоке интерфейса пользователя и убедиться в установлении двустороннего голосового соединения.

6.7.7 Убедиться, используя осциллограф, что сигнал «запретить звук» присутствует на выходе, предназначенном для отключения автомобильной магнитолы.

6.7.8 С помощью интерфейса пользователя эмулятора прекратить экстренный вызов, пришедший от АС, и убедиться в прекращении двустороннего голосового соединения.

6.7.9 Убедиться, используя осциллограф, что сигнал «запретить звук» отсутствует на выходе, предназначенном для отключения автомобильной магнитолы.

Примечание — Для АС в конфигурации штатного оборудования обеспечение громкой связи, предусматривающей отключение всех звуковоспроизводящих устройств и систем при осуществлении экстренного вызова, определяется производителем ТС.

#### **6.8 Проверка индикаторов состояния АС (для АС в конфигурации дополнительного оборудования)**

6.8.1 Убедиться, что АС подключена к стенду для проверки в соответствии со схемой, приведенной в Приложении А.

6.8.2 Подать внешнее питание на АС или подать сигнал «Зажигание» на вход линии автомобильного зажигания АС.

6.8.3 Убедиться, что индикатор состояния АС кратковременно (от 3 до 10 с) отображает рабочее состояние АС в соответствии с РЭ.

6.8.4 Убедиться, что АС находится в режиме «ЭРА», при необходимости перевести АС в режим «ЭРА».

6.8.5 При помощи диагностического ПО АС убедиться, что в АС установлен корректный телефонный номер для осуществления экстренного вызова.

6.8.6 Нажать кнопку «Экстренный вызов» на блоке интерфейса пользователя.

6.8.7 Убедиться, что индикатор состояния АС отображает состояние «Экстренный вызов» в соответствии с РЭ.

6.8.8 Убедиться, что индикатор состояния АС отображает состояние «Дозвон в режиме экстренный вызов» в соответствии с РЭ.

6.8.9 Убедиться, что индикатор состояния АС отображает состояние «Передача МНД в режиме экстренный вызов» в соответствии с РЭ.

6.8.10 При помощи интерфейса пользователя эмулятора убедиться, что следующие действия выполнены успешно:

- данные успешно приняты посредством тонального модема втечение 20 секунд с момента начала передачи;

- МНД успешно декодирован (МНД содержит VIN-номер транспортного средства, тип транспортного средства, тип энергоносителя, информацию о географическом положении транспортного средства и времени ДТП, корректный признак активации экстренного вызова — ручная активация).

6.8.11 Убедиться в установлении двустороннего голосового соединения.

6.8.12 С помощью интерфейса пользователя эмулятора прекратить экстренный вызов, пришедший от АС, и убедиться в прекращении двустороннего голосового соединения.

6.8.13 Убедиться, что индикатор состояния АС прекратил отображение состояния «Экстренный вызов» в соответствии с РЭ.

6.8.14 При помощи диагностического ПО АС установить параметр ECALL ON в FALSE.

6.8.15 Имитировать экстренный вызов в автоматическом режиме.

6.8.16 Убедиться, что в интерфейсе пользователя эмулятора для просмотра результатов приема данных тонального модема и декодирования данных МНД не произошло каких-либо изменений.

6.8.17 Убедиться, что индикатор состояния АС отображает состояние «Экстренный вызов невозможен» в соответствии с РЭ.

6.8.18 Отключить внешнее питание от АС и отсоединить внешнюю антенну GSM/UMTS или ГНСС (если внешняя антенна входит в комплект АС) либо отсоединить микрофон от АС (если предусмотрена возможность отсоединения микрофона).

6.8.19 Подать внешнее питание на АС или подать сигнал «зажигание» на вход линии автомобильного зажигания.

6.8.20 Убедиться, что АС находится в режиме «ЭРА».

6.8.21 Убедиться, что индикатор состояния АС отображает состояние «Неисправность» в соответствии с РЭ.

6.8.22 Снять сигнал «Зажигание» с входа линии автомобильного зажигания или отключить внешнее питание от АС.

6.8.23 Подсоединить внешнюю антенну GSM/UMTS или ГНСС (если внешняя антенна была ранее отсоединена) либо подсоединить микрофон к АС (если микрофон был ранее отсоединен).

6.8.24 Подать внешнее питание на АС или подать сигнал «зажигание» на вход линии автомобильного зажигания АС.

6.8.25 Убедиться, что АС находится в режиме «ЭРА».

6.8.26 Убедиться, что индикатор состояния АС не отображает состояние «Неисправность».

6.8.27 Подать внешнее питание на АС или сигнал «зажигание» на входе линии автомобильного зажигания.

6.8.28 Убедиться, что в АС установлен корректный номер для осуществления тестовых звонков ECALL TEST NUMBER.

6.8.29 Перевести АС в режим тестирования:

- для АС в конфигурации дополнительного оборудования — нажать кнопку «Дополнительные функции» на блоке интерфейса пользователя АС;

- для штатных АС — порядком, изложенным в РЭ на систему.

6.8.30 Убедиться, что индикатор состояния АС отображает состояние «Режим тестирования» в соответствии с РЭ.

6.8.31 Отключить внешнее питание АС или снять сигнал «зажигание» на входе линии автомобильного зажигания.

6.8.32 Подать внешнее питание на АС и убедиться, что АС перешла в режим «ЭРА».

6.8.33 Имитировать экстренный вызов в автоматическом режиме.

Убедиться, что в интерфейсе пользователя эмулятора отображается информация о получении максимального числа сообщений о событиях.

6.8.34 Убедиться, что индикатор состояния АС отображает состояние «Переполнение внутренней памяти событий» или «Неисправность» в соответствии с РЭ.

6.8.35 При помощи диагностического ПО АС очистить ОЗУ.

6.8.36 Имитировать экстренный вызов в автоматическом режиме.

6.8.37 При помощи интерфейса пользователя эмулятора убедиться, что следующие действия выполнены успешно:

- данные успешно приняты посредством тонального модема в течение 20 с с момента начала передачи;

- МНД успешно декодирован (МНД содержит VIN-номер транспортного средства, тип транспортного средства, тип энергоносителя, информацию о географическом положении транспортного средства, корректный признак активации экстренного вызова — автоматическая активация).

6.8.38 Прекратить экстренный вызов и убедиться, что индикатор состояния АС отображает состояние «Автосервис» в соответствии с РЭ.

Примечание — Только для АС в конфигурации дополнительного оборудования.

6.8.39 Отключить внешнее питание от АС и разрядить резервную батарею (при технической возможности) или заменить на разряженную.

Примечание — При наличии резервного источника питания в АС.

6.8.40 Убедиться, что индикатор состояния АС отображает состояние «Достигнут разряд резервной батареи ниже установленного предельного уровня» или «Неисправность» в соответствии с РЭ.

#### **6.9 Проверка режима тестирования АС**

6.9.1 Убедиться, что АС подключена к стенду для проверки в соответствии со схемой, приведенной в приложении А.

6.9.2 Убедиться, что на стороне эмулятора настроен интерфейс для просмотра результатов приема данных о результатах тестирования АС.

6.9.3 Убедиться, что АС находится в режиме «ЭРА», при необходимости перевести АС в режим «ЭРА».

6.9.4 Включить питание АС.

6.9.5 При помощи диагностического ПО АС убедиться, что в АС установлен корректный номер ECALL TEST NUMBER.

6.9.6 При помощи диагностического ПО АС убедиться, что в АС установлен период регистрации в сети после завершения тестирования TEST REGISTRATION PERIOD в 5 мин. Если необходимо, то установить данный параметр в указанное значение.

6.9.7 Со стороны АС подать сигнал запроса на режим тестирования нажатием кнопки «Дополнительные функции» (для конфигурации дополнительного оборудования).

Примечания

1 Для АС, установленной в конфигурации штатного оборудования, вход в режим тестирования из режима «ЭРА» должен производиться посредством использования интерфейса пользователя, реализованного в ТС.

2 Инструкция по использованию интерфейса пользователя для входа в режим тестирования в соответствии с ГОСТ Р 54620 (подпункт 7.6.6) должна быть представлена в руководстве пользователя ТС.

6.9.8 Проверить:

- подсоединение микрофона;
- подсоединение динамика (динамиков);
- выкпючение/включение зажигания;
- расширенный тест БИП;
- достаточный уровень заряда резервной батареи (если имеется техническая возможность);
- работоспособность датчика автоматической идентификации события ДТП;
- целостность образа ПО;
- работоспособность приемника ГНСС.

6.9.9 Убедиться при помощи интерфейса пользователя эмулятора, что МИД с результатами тестирования успешно передан на номер ECALL TEST NUMBER, МНД содержит корректную информацию.

6.9.10 Убедиться, что тестирование завершено путем прослушивания голосовой подсказки или отображения индикатора состояния АС.

6.9.11 Отключить внешнее питание АС и отсоединить динамик.

6.9.12 Включить внешнее питание АС.

6.9.13 Подать сигнал запроса на режим тестирования нажатием кнопки АС «Дополнительные функции» (для конфигурации дополнительного оборудования).

Примечания

1 Для АС, установленной в конфигурации штатного оборудования, вход в режим тестирования из режима «ЭРА» должен производиться посредством использования интерфейса пользователя, реализованного в ТС.

2 Инструкция по использованию интерфейса пользователя для входа в режим тестирования в соответствии с ГОСТ Р 54620 (подпункт 7.6.6) должна быть представлена в руководстве пользователя ТС.

6.9.14 Убедиться при помощи интерфейса пользователя эмулятора, что МИД с результатами тестирования успешно передан на номер ECALL TEST NUMBER, МИД содержит информацию о неисправности.

6.9.15 Убедиться, что на блоке интерфейса пользователя отображается индикация «Неисправность» в соответствии с РЭ и отключить внешнее питание АС.

### **6.10 Проверка работы АС в режиме «Автосервис» (для АС в конфигурации дополнительного оборудования)**

6.10.1 Убедиться, что АС подключена кстендудля проверки в соответствии со схемой, приведенной в приложении А.

6.10.2 Убедиться, что АС находится в режиме «ЭРА», при необходимости перевести АС в режим «ЭРА».

6.10.3 Перевести АС в режим «Автосервис», всоответствии с Инструкцией по использованию АС.

6.10.4 Измерить уровень напряжения физической линии GARAGE MODE PIN и убедиться в наличии уровня напряжения, который соответствует заявленному в инструкции по использованию АС.

6.10.5 Нажать кнопку «Экстренный вызов» на блоке интерфейса пользователя АС.

6.10.6 Убедиться, что в интерфейсе пользователя эмулятора для просмотра результатов приема данных тонального модема и декодирования данных МНД не произошло каких-либо изменений.

6.10.7 Вывести АС из режима «Автосервис», в соответствии с Инструкцией по использованию.

6.10.8 Измерить уровень напряжения физической линии GARAGE MODE PIN и убедиться в его отсутствии в линии.

6.10.9 Нажать кнопку «Экстренный вызов» на блоке интерфейса пользователя АС.

6.10.10 При помощи интерфейса пользователя эмулятора убедиться, что МИД успешно принят и декодирован. МИД содержит ожидаемую информацию о параметрах транспортного средства, ожидаемую информацию о географическом положении транспортного средства и корректный признак активации экстренного вызова — ручная активация.

**6.11 Проверка работы АС в режиме «Загрузка ПО» (для АС в конфигурации дополнительного оборудования)**

6.11.1 Убедиться, что АС подключена к стенду для проверки в соответствии со схемой, приведенной в Приложении А.

6.11.2 Убедиться, что АС находится в режиме «ЭРА», при необходимости перевести АС в режим «ЭРА».

6.11.3 При помощи диагностического ПО АС установить параметр AUTOMATIC REGISTRATION в TRUE.

6.11.4 Подать сигнал «зажигание» на вход автомобильного зажигания и убедиться, что регистрация АС в сети подвижной радиосвязи осуществлена.

6.11.5 В интерфейсе пользователя эмулятора для отправки команд на АС отправить телематическое сообщение на включение режима загрузки ПО.

6.11.6 Убедиться в том, что идет загрузка ПО, по индикации на АС или в интерфейсе пользователя эмулятора.

6.11.7 Нажать кнопку «Экстренный вызов» на блоке интерфейса пользователя АС.

6.11.8 При помощи интерфейса пользователя эмулятора убедиться, что МНД успешно принят и декодирован. МНД содержит VIN-номер транспортного средства, тип транспортного средства, тип энергоносителя, информацию о географическом положении транспортного средства и корректный признак активации экстренного вызова — ручная активация.

6.11.9 Убедиться, что в интерфейсе пользователя эмулятора при просмотре результатов приема данных отображается сообщение о прерванной процедуре загрузки ПО.

6.11.10 Убедиться, что АС находится в режиме «ЭРА».

6.11.11 В интерфейсе пользователя эмулятора для отправки команд на АС отправить телематическое сообщение на включение режима загрузки ПО.

6.11.12 Убедиться в том, что идет загрузка ПО, по индикации на АС или в интерфейсе пользователя эмулятора.

6.11.13 При помощи диагностического ПО АС убедиться, что образ ПО загружен в оперативную память.

6.11.14 При помощи диагностического ПО АС установить параметр SELFTEST INTERVAL в 2 мин.

6.11.15 При помощи диагностического ПО АС убедиться, что в АС установлен период регистрации в сети после завершения самодиагностики POST\_TEST\_REGISTRATION\_TIME в 2 мин.

6.11.16 Подождать не менее 2 мин.

6.11.17 Убедиться, что на стороне оператора системы в интерфейсе для просмотра результатов приема данных самодиагностики АС произошли следующие изменения:

- данные с результатами самодиагностики успешно приняты;

- данные с результатами самодиагностики успешно декодированы и результат не содержит сообщений о неисправностяхАС.

#### **6.12 Проверка блока интерфейса пользователя (для АС в конфигурации дополнительного оборудования)**

6.12.1 Убедиться, что АС подключена к стенду для проверки в соответствии со схемой, приведенной в приложении А.

6.12.2 Подать внешнее питание на АС.

6.12.3 Убедиться, что АС находится в режиме «ЭРА», при необходимости перевести АС в режим «ЭРА».

6.12.4 Нажать кнопку «Экстренный вызов» на блоке интерфейса пользователя АС.

6.12.5 Убедиться в начале дозвона и немедленно нажать кнопку «Дополнительные функции» (до приема входящего звонка на стороне центра обработки звонков).

6.12.6 Убедиться в том, что дозвон прекратился и что АС находится в режиме «ЭРА».

#### **6.13 Проверка внутренней памяти АС**

6.13.1 Убедиться, что АС подключена к стенду для проверки в соответствии со схемой, приведенной в приложении А.

6.13.2 Подать внешнее питание на АС.

6.13.3 При помощи диагностического ПО АС убедиться, что в АС установлен корректный телефонный номер для передачи SMS ECALL\_SMS\_FALLBACK\_NUMBER.

6.13.4 При помощи диагностического ПО АС убедиться, что в АС запрещено использование GPRS для передачи данных.

6.13.5 Обеспечить условия, при которых невозможно осуществление АС звонков и передачи данных посредством использования сетей подвижной радиосвязи (например, накрыть антенны подвижной радиосвязи металлическим экраном).

6.13.6 Нажать кнопку «Экстренный вызов» 3 раза.

6.13.7 Убедиться, что в интерфейсе пользователя эмулятора для просмотра результатов приема данных не произошло каких-либо изменений.

6.13.8 Убедиться, что в интерфейсе пользователя эмулятора для просмотра результатов приема данных SMS и декодирования данных МНД не произошло каких-либо изменений.

6.13.9 Обеспечить условия, при которых возможно осуществление АС звонков и передачи данных посредством использования сетей подвижной радиосвязи (например, удалить металлический экран).

6.13.10 Убедиться, что в интерфейсе пользователя для просмотра результатов приема данных не произошло каких-либо изменений.

6.13.11 Убедиться, что в интерфейсе пользователя для просмотра результатов приема данных следующие действия выполнены успешно:

- 3 раза успешно приняты данные посредством использования SMS;

- 3 раза МНД успешно декодирован (МНД содержит информацию о параметрах транспортного средства, информацию о географическом положении транспортного средства, корректный признак активации экстренного вызова — ручная активация).

6.13.12 При помощи диагностического ПО АС отключить возможность передачи данных посредством тонального модема и SMS и убедиться, что в АС запрещено использование GPRS для передачи данных.

6.13.13 При помощи диагностического ПО АС установить параметр INT MEM TRANSMIT INTERVAL в 1 мин.

6.13.14 Имитировать экстренный вызов в автоматическом режиме.

6.13.15 Убедиться, что в интерфейсе пользователя для просмотра результатов приема данных не произошло каких-либо изменений.

6.13.16 Убедиться, что в интерфейсе пользователя для просмотра результатов приема данных посредством SMS и декодирования данных МНД не произошло каких-либо изменений.

6.13.17 При помощи диагностического ПО АС включить возможность использования GPRS для передачи данных.

6.13.18 Подождать 1 мин.

6.13.19 При помощи интерфейса пользователя эмулятора убедиться, что следующие действия выполнены успешно:

- данные успешно приняты посредством тонального модема;

- МНД содержит VIN-номер транспортного средства, тип транспортного средства, тип энергоносителя, информацию о географическом положении транспортного средства и корректный признак активации экстренного вызова — автоматическая активация.

6.13.20 При помощи диагностического ПО АС отключить возможность передачи данных посредством тонального модема и SMS и убедиться, что в АС запрещено использование GPRS для передачи данных.

6.13.21 При помощи диагностического ПО АС установить параметр **INT MEM TRANSMIT ATTEMPTS равным 10.** 

6.13.22 Имитировать экстренный вызов в автоматическом режиме.

6.13.23 Убедиться, что в интерфейсе пользователя для просмотра результатов приема данных не произошло каких-либо изменений.

6.13.24 Убедиться, что в интерфейсе пользователя для просмотра результатов приема данных посредством SMS и декодирования данных МНД не произошло каких-либо изменений.

6.13.25 При помощи диагностического ПО АС наблюдать число попыток передачи МНД.

6.13.26 После 10 раз неуспешной отправки МНД в блоке интерфейса пользователя при помощи индикаторов состояния АС должна отображаться информация о невозможности передачи МНД в соответствии с РЭ.

6.13.27 При помощи диагностического ПО АС очистить ОЗУ.

6.13.28 Отключить внешнее питание АС.

#### **6.14 Проверка работы резервной батареи и источника питания АС**

6.14.1 Подать внешнее питание на АС или подать сигнал «Зажигание» на вход линии автомобильного зажигания АС.

6.14.2 Убедиться, что АС находится в режиме «ЭРА».

6.14.3 При помощи диагностического ПО АС убедиться, что в АС установлен корректный телефонный номер для передачи SMS ECALL SMS FALLBACK NUMBER.

6.14.4 При помощи диагностического ПО АС убедиться, что в АС установлены следующие параметры: CALL AUTO ANSWER TIME  $-5$  мин, NAD DEREGISTRATION TIME  $-5$  мин.

6.14.5 Убедиться, что резервная батарея АС полностью заряжена и отключить сигнал «зажигание» на входе линии автомобильного зажигания.

6.14.6 Нажать кнопку «Экстренный вызов» на блоке интерфейса пользователя АС.

6.14.7 Убедиться в установлении двустороннего голосового соединения с оператором и установить максимальный уровень звука в динамиках, присоединенных к образцу АС (если в инструкции пользователя АС указано как установить громкость динамиков).

6.14.8 Оператору произносить какой-либо текст в течение 5 мин.

6.14.9 В интерфейсе пользователя эмулятора для управления соединением прекратить экстренный вызов, пришедший от данной АС.

6.14.10 Оставить АС в работающем состоянии от резервной батареи на 8 ч.

6.14.11 В интерфейсе пользователя эмулятора для управления соединением установить голосовое соединение с АС.

6.14.12 Оператору эмулятора произносить какой-либо текст в течение 5 мин.

Примечание — Тест указанной продолжительности может также воспроизводиться с любого носителя, на который он был предварительно записан.

6.14.13 Подать сигнал «Зажигание» на вход линии автомобильного зажигания АС.

6.14.14 Если достигнут минимально возможный уровень заряда батареи, то АС должна послать телематическое сообщение с информацией о недостаточности заряда батареи. На блоке интерфейса пользователя АС при помощи индикаторов состояния АС должно индицироваться состояние «Достигнут разряд резервной батареи ниже установленного предельного уровня» или состояние «Неисправность».

Примечание — Если резервная батарея является батареей подзаряжаемого типа, то проверка на соответствие вышеизложенным требованиям должна выполняться после зарядки резервной батареи в течение 24 ч, при постоянной температуре окружающей среды 20 °С.

6.14.15 Испытание будет признано также успешным, в случае, когда батарея разрядилась при голосовом соединении, но сообщение о недостаточности заряда батареи было отправлено.

#### **6.15 Проверка регистрации АС в сети**

6.15.1 При помощи диагностического ПО АС установить параметр AUTOMATIC REGISTRATION в FALSE и параметр ECALL ON в TRUE.

6.15.2 Подать сигнал «зажигание» на входе линии автомобильного зажигания.

6.15.3 Имитировать экстренный вызов в автоматическом режиме.

6.15.4 При помощи интерфейса пользователя эмулятора убедиться, что следующие действия выполнены успешно:

- данные успешно приняты посредством тонального модема;

- МИД содержит VIN-номер транспортного средства, тип транспортного средства, тип энергоносителя, информацию о географическом положении транспортного средства и корректный признак активации экстренного вызова — автоматическая активация.

6.15.5 Отключить сигнал «зажигание» на входе линии автомобильного зажигания.

6.15.6 При помощи диагностического ПО АС установить параметр AUTOMATIC REGISTRATION в TRUE.

6.15.7 Подать сигнал «зажигание» на входе линии автомобильного зажигания.

6.15.8 Убедиться, что АС находится в режиме «ЭРА», при необходимости перевести АС в режим «ЭРА».

6.15.9 Нажать кнопку «Экстренный вызов» на блоке интерфейса пользователя АС.

6.15.10 В интерфейсе пользователя эмулятора для управления соединением прекратить экстренный вызов, пришедший от АС.

6.15.11 Отключить сигнал «зажигание» на входе линии автомобильного зажигания.

6.15.12 При помощи диагностического ПО АС убедиться, что АС прекратила регистрацию в сети после истечения таймера, определяющего время ожидания ответного звонка со стороны оператора.

### **6.16 Проверка требований по электропитанию и энергопотреблению (для АС в конфигурации дополнительного оборудования)**

6.16.1 Подать внешнее питание на АС или подать сигнал «Зажигание» на вход линии автомобильного зажигания АС.

6.16.2 Убедиться, что АС находится в режиме «ЭРА».

6.16.3 При помощи диагностического ПО АС убедиться, что в АС установлен корректный телефонный номер для передачи SMS ECALL SMS FALLBACK NUMBER и, что в АС установлены следующие параметры: CALL AUTO ANSWER TIME — 5 мин, NAD DEREGISTRATION TIME — 5 мин.

6.16.4 Нажать кнопку «Экстренный вызов» на блоке интерфейса пользователя АС.

6.16.5 Убедиться в установлении двустороннего голосового соединения с оператором.

6.16.6 Установить максимальный уровень звука в динамиках, присоединенных к образцу АС в соответствии с инструкцией пользователя АС.

6.16.7 Оператору эмулятора произносить какой-либо текст в течение не менее 3 мин.

6.16.8 Убедиться, что потребление тока АС не превышает 1500 мА при 12 В (1200 мА при 24 В) в течение не менее 3 мин.

6.16.9 В интерфейсе пользователя эмулятора для управления соединением прекратить экстренный вызов, пришедший от данной АС и убедиться в прекращении двустороннего голосового соединения с оператором.

6.16.10 Снять сигнал «Зажигание» с входа линии автомобильного зажигания АС.

6.16.11 Убедиться, что потребление тока АС не превышает 10 мА при 12В (24В) втечение не менее 1 мин.

#### **6.17 Проверка передачи по SMS команды на установку номера для отправки информации по SMS в качестве резервного канала**

Для данной проверки необходимо выполнить последовательность операций по этапам в соответствии с таблицей 4.

Таблица 4 — Этапы проверки передачи по SMS команды на установку номера для отправки информации по SMS

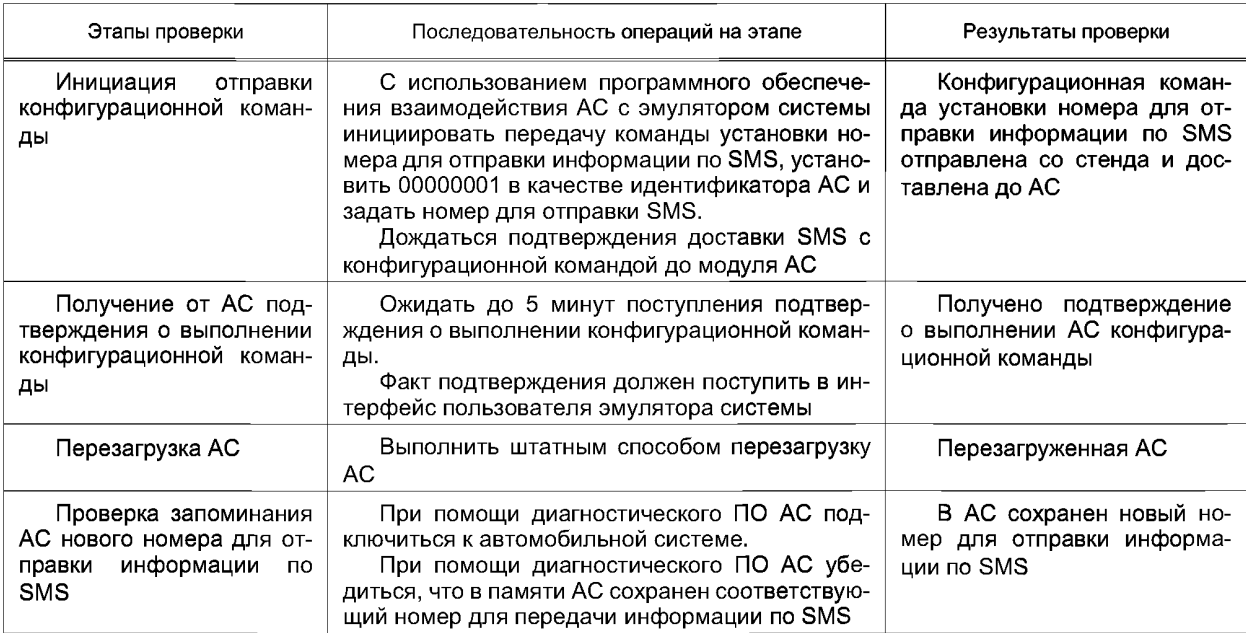

Результат проверки положителен, если на каждом этапе проверки из таблицы 4 были достигнуты результаты, указанные в колонке «Результаты проверки».

### **6.18 Проверка передачи по SMS команды на установку номера для тестовых звонков экстренного вызова**

Для данной проверки необходимо выполнить последовательность операций по этапам в соответствии с таблицей 5.

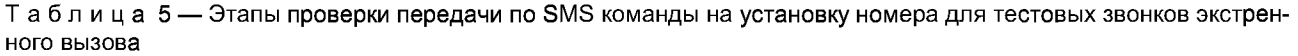

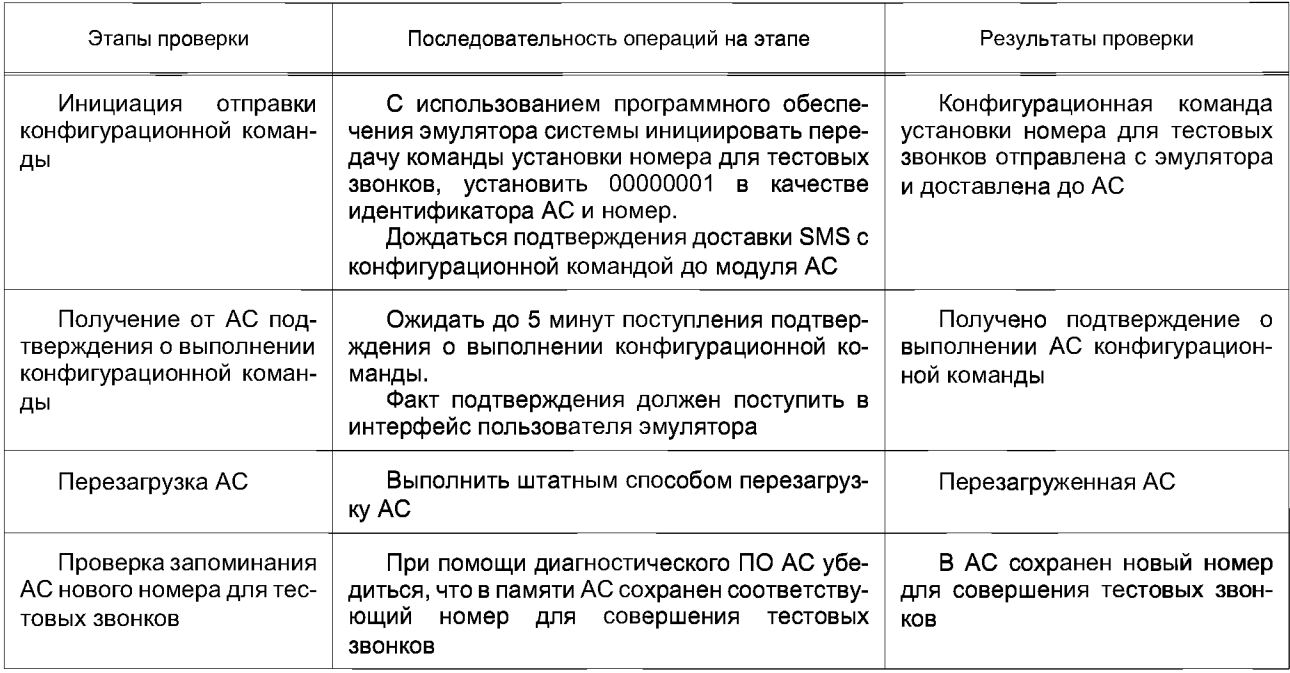

Результат проверки положителен, если на каждом этапе проверки из таблицы 5 были достигнуты результаты, указанные в графе «Результаты проверки».

### **6.19 Проверка передачи МИД посредством тонального модема в режиме ручной активации**

Для выполнения данной проверки необходимо выполнить последовательность операций по этапам в соответствии с таблицей 6.

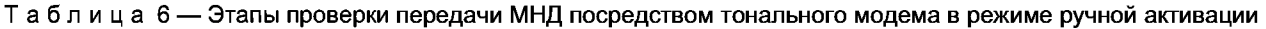

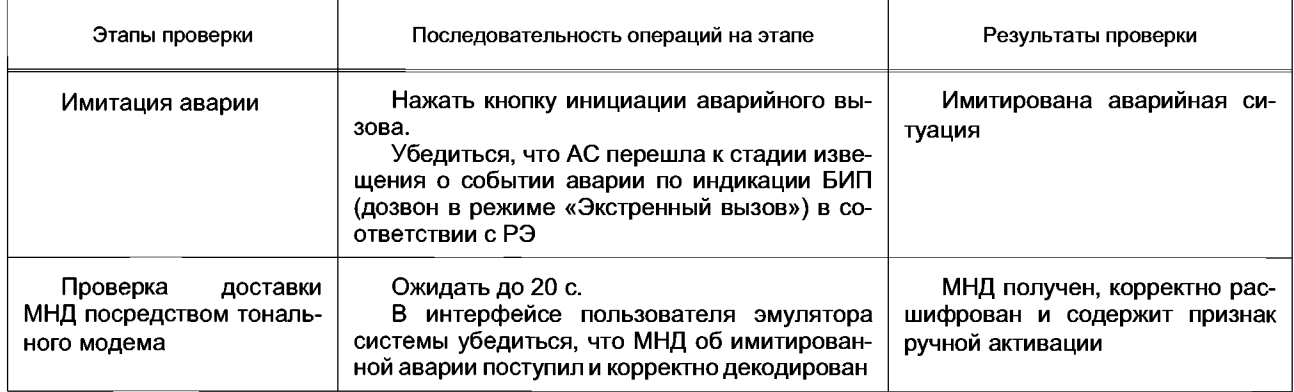

Результат проверки положителен, если на каждом этапе проверки из таблицы 6 были достигнуты результаты, указанные в графе «Результаты проверки».

## **6.20 Проверка передачи по SMS МИД в режиме ручной активации**

Для данной проверки необходимо выполнить последовательность операций по этапам в соответствии с таблицей 7.

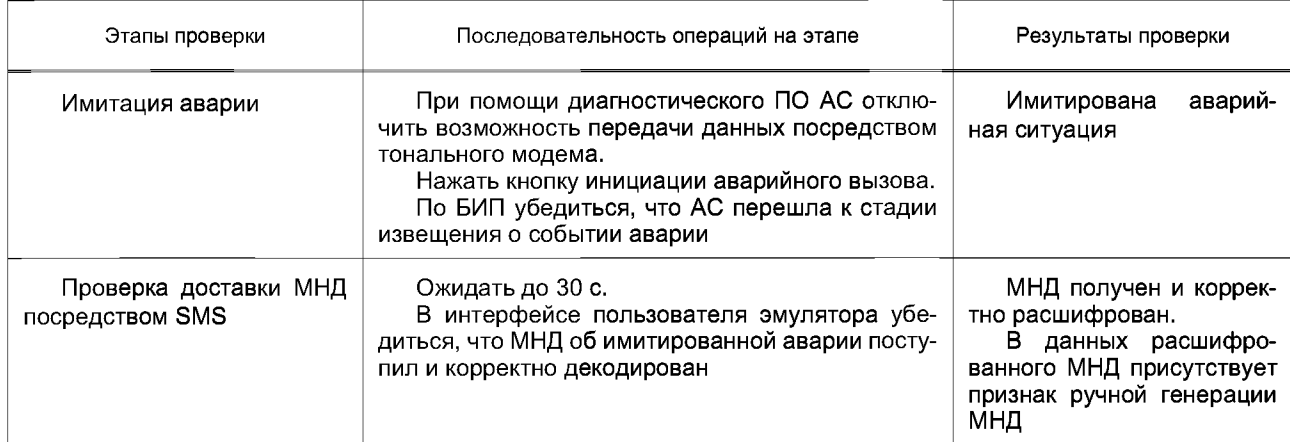

#### Таблица 7 — Этапы проверки передачи по SMS МИД в режиме ручной активации

Результат проверки положителен, если на каждом этапе проверки из таблицы 8 были достигнуты результаты, указанные в графе «Результаты проверки».

### **6.21 Проверка передачи по SMS команды на инициацию тестового экстренного вызова**

Для данной проверки необходимо выполнить последовательность операций по этапам в соответствии с таблицей 8.

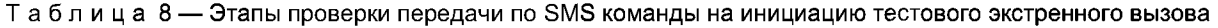

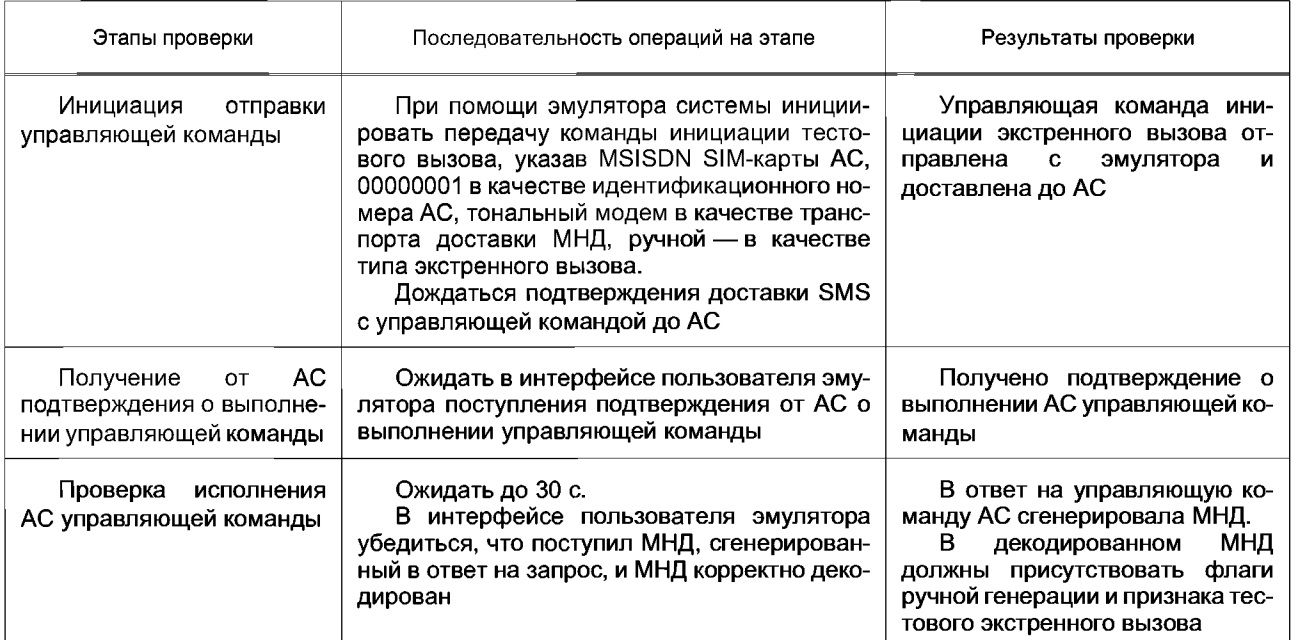

Результат проверки положителен, если на каждом этапе проверки из таблицы 9 были достигнуты результаты, указанные в графе «Результаты проверки».

## **6.22 Проверка передачи МИД посредством тонального модема с признаком тестового вызова**

Для данной проверки необходимо выполнить последовательность операций по этапам в соответствии с таблицей 9.

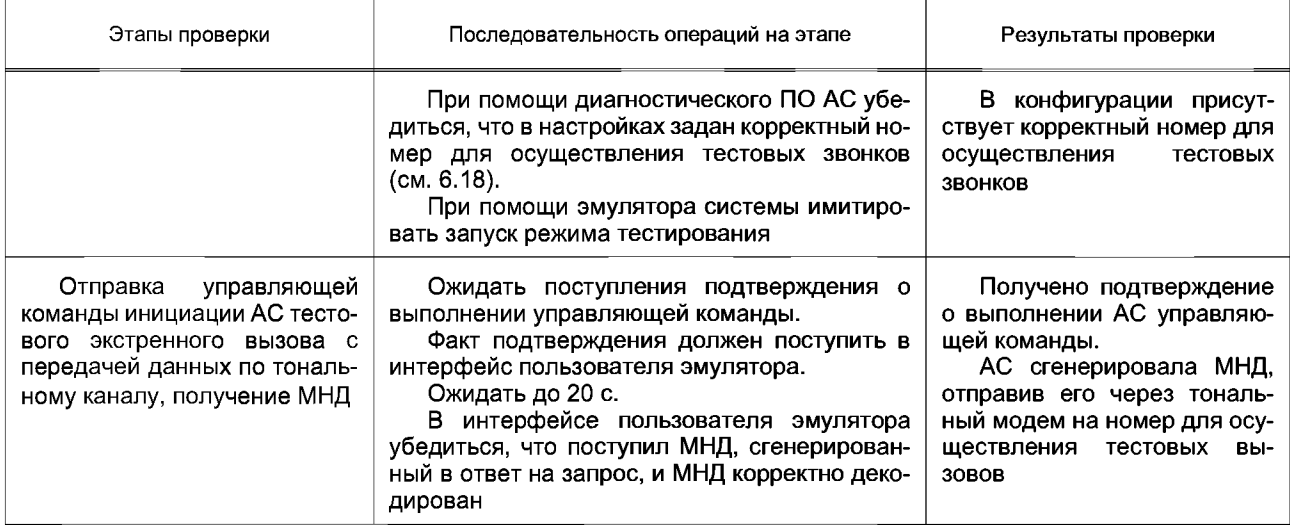

Таблица 9 — Этапы проверки передачи МИД посредством тонального модема с признаком тестового вызова

Результат проверки положителен, если на каждом этапе проверки из таблицы 9 были достигнуты результаты, указанные в графе «Результаты проверки».

## **6.23 Проверка передачи по SMS МИД с признаком тестового вызова**

Если порядок проведения испытаний отличается от указанного в данном документе порядка, то предварительно необходимо выполнить методику 1, указанную в таблице 9.

Для данной проверки необходимо выполнить последовательность операций по этапам в соответствии с таблицей 10.

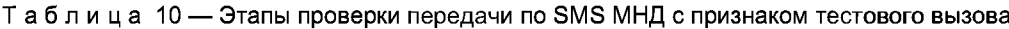

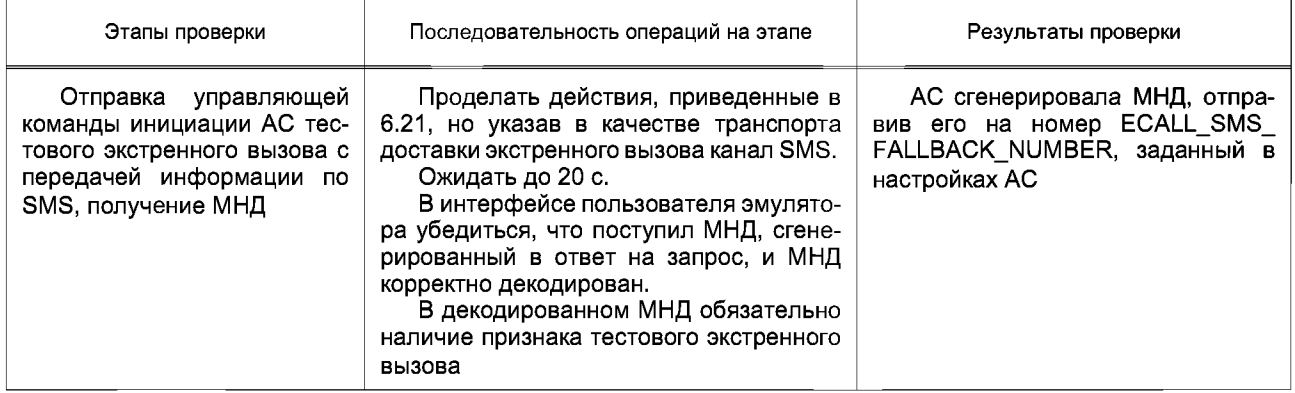

Результат проверки положителен, если на каждом этапе проверки из таблицы 10 были достигнуты результаты, указанные в графе «Результаты проверки».

## **6.24 Проверка передачи по SMS команды на повторную передачу МИД по зафиксированному в прошлом событию ДТП**

Для выполнения данной проверки необходимо выполнить последовательность операций по этапам в соответствии с таблицей 11.

Таблица 11 — Этапы проверки передачи по SMS команды на повторную передачу МНД по зафиксированному в прошлом событию ДТП

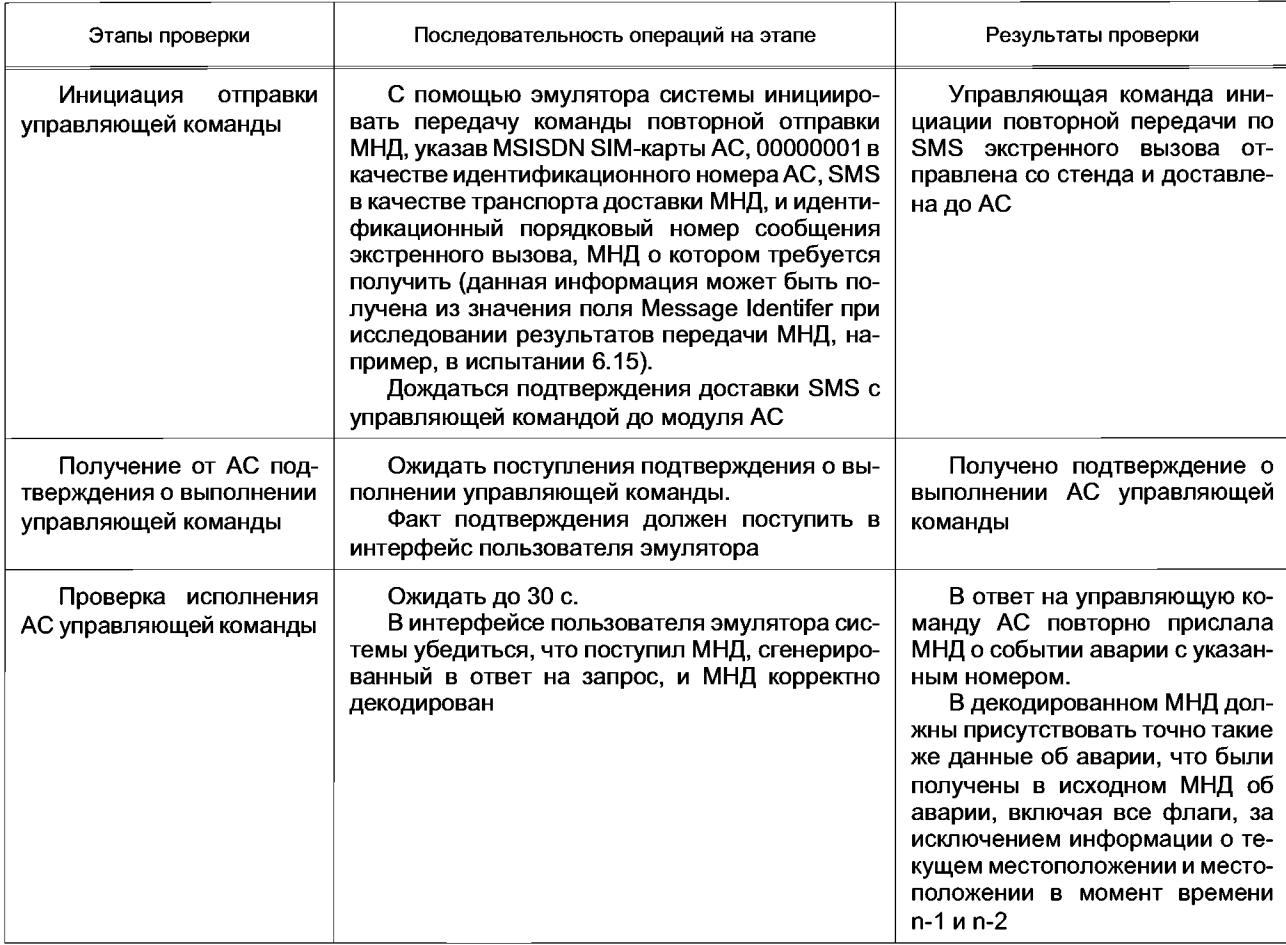

Результат проверки положителен, если на каждом этапе проверки из таблицы 11 были достигнуты результаты, указанные в графе «Результаты проверки».

## **6.25 Проверка передачи в режиме пакетной передачи данных специфичного для типа АС встроенного программного обеспечения (для АС в конфигурации дополнительного оборудования)**

Для выполнения данной проверки необходимо выполнить последовательность операций по этапам в соответствии с таблицей 12.

Таблица 12 — Этапы проверки передачи по GPRS специфичного для типа АС встроенного программного обеспечения

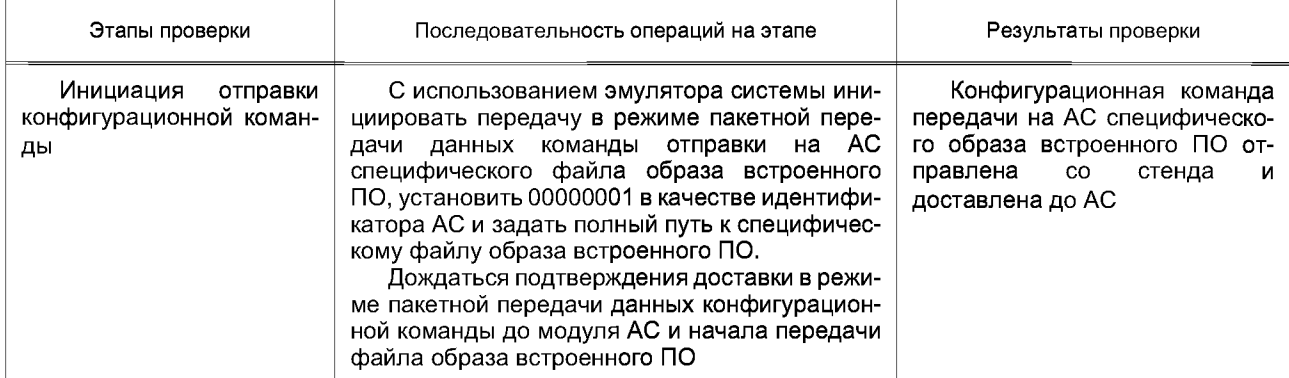

#### *Окончание таблицы 12*

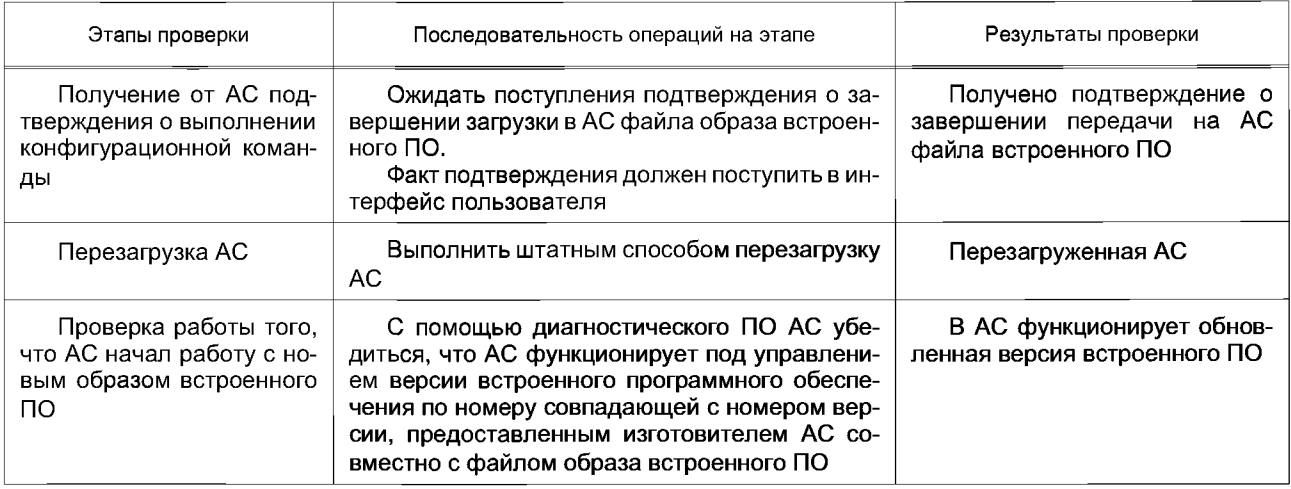

Результат проверки положителен, если на каждом этапе проверки из таблицы 12 были достигнуты результаты, указанные в графе «Результаты проверки».

### **6.26 Проверка наличия защиты кнопки вызова экстренных оперативных служб от непреднамеренного нажатия**

6.26.1 Провести внешний осмотр блока интерфейса пользователя АС и убедиться, что кнопка «Экстренный вызов» имеет механическую защиту от непреднамеренного нажатия.

Примечание — Техническая реализация способа механической защиты кнопки «Экстренный вызов» от непреднамеренного нажатия определяется производителем АС.

6.26.2 Убедиться, что в РЭ на АС приведены указания по переводу кнопки «Экстренный вызов» состояние готовности к совершению экстренного вызова.

### **6.27 Проверка наличия подсветки кнопки вызова экстренных оперативных служб**

6.27.1 Подать сигнал «Зажигание» на вход линии автомобильного зажигания.

6.27.2 Провести внешний осмотр блока интерфейса пользователя АС и убедиться, что кнопка «Экстренный вызов» имеет подсветку.

### **ПриложениеА (обязательное)**

# **Структурная схема стенда для испытаний автомобильной системы/устройства вызова экстренных оперативных служб**

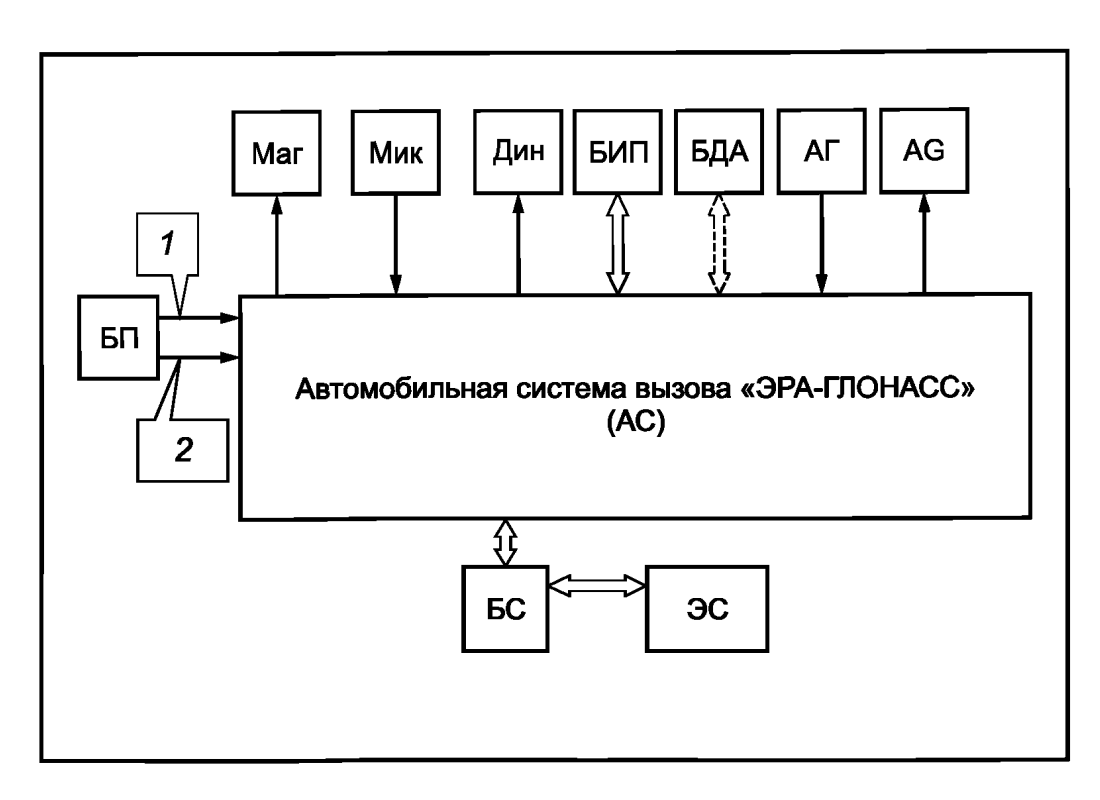

Маг — магнитола АТС; Мик — микрофон; Дин — динамик; БИП — блок интерфейса пользователя; БДА — блок датчика аварии; АГ — антенна ГЛОНАСС; AG — антенна GSM/UMTS; БП — блок питания (12/24 В); БС — блок сопряжения; ЭС — эмулятор системы «ЭРА-ГЛОНАСС»; *1*— кабель питания; 2 — цепь зажигания

Рисунок А.1 — Схема подключения АС в конфигурации дополнительного оборудования

## **Библиография**

- [1] ТР ТС 018/2011 Технический регламент Таможенного союза «О безопасности колесных транспортных средств»
- [2] Технический регламент «О безопасности колесных транспортных средств» (утвержден постановлением Правительства Российской Федерации от 10 сентября 2009 г. № 720)<br>[3] ПОТРМ-016-2001 Межотраслевые правила по охране труда
- Межотраслевые правила по охране труда (правила безопасности) при эксплуатации<br>электроустановок РД153-34.0-03.150-00

#### УДК 621.396.931 Ю06.354 ОКС 35.240.60, 33.070.40

[ГОСТ Р 55530-20](http://files.stroyinf.ru/Index2/1/4293775/4293775373.htm)13

Ключевые слова: автомобильная система/устройство вызова экстренных оперативных служб, глобальная навигационная спутниковая система, минимальный набор данных, протокол передачи данных, команды, тональный модем, функциональное тестирование

> Редактор *Е.С. Котлярова* Технический редактор *В.Н. Прусакова* Корректор *М.В. Бучная* Компьютерная верстка *И.А. Налейкиной*

Сдано в набор 18.12.2013. Подписано в печать 14.01.2014. Формат 60 х 84  $\frac{1}{8}$ . Гарнитура Ариал. Уел. печ. л. 3,26. Уч.-изд. л. 2,65. Тираж 60 экз. Зак. 25.

Издано и отпечатано во ФГУП «СТАНДАРТИНФОРМ», 123995 Москва, Гранатный пер., 4. [www.gostinfo.ru](http://www.mosexp.ru# ) [info@gostinfo.ru](http://www.mosexp.ru#  )